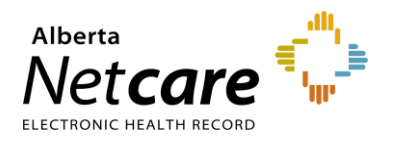

## **Accessing Netcare from Connect Care**

Connect Care users accessing Netcare through Connect Care have full use of their assigned Netcare user role permissions. Access via Connect Care is no longer restricted to view-only. This new function allows for full access to the patient's record in Netcare, including referrals.

**1** Login to Connect Care.

**TIPS**

- **2** Access your *Patient List*.
- **3** Double click on the patient's name to open the chart.
- **4** Hover over *Other Clinical Systems* located on the *Storyboard* (left hand panel) and click *Launch Netcare*.
	- You can also access Netcare by clicking *More* located on the main toolbar and selecting *Launch Netcare* then click on the patient's name displayed.
		- Your screen view may vary depending on your Netcare configuration.
- **5** Click *View Referral* to see the patient's referrals (Draft, In Progress, Completed/Cancelled/Declined).

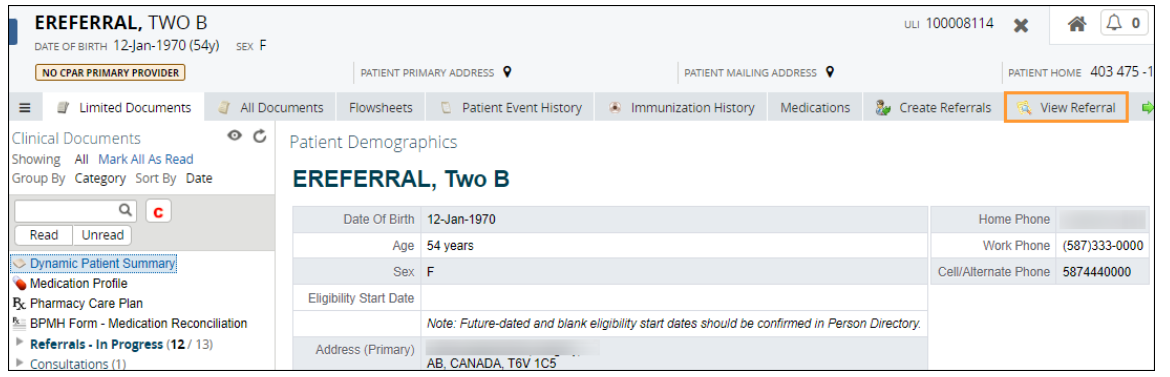

**6** Click on an eConsult or a Referral to open it to access the workflow. This example is using an eConsult (previously called an Advice Request).

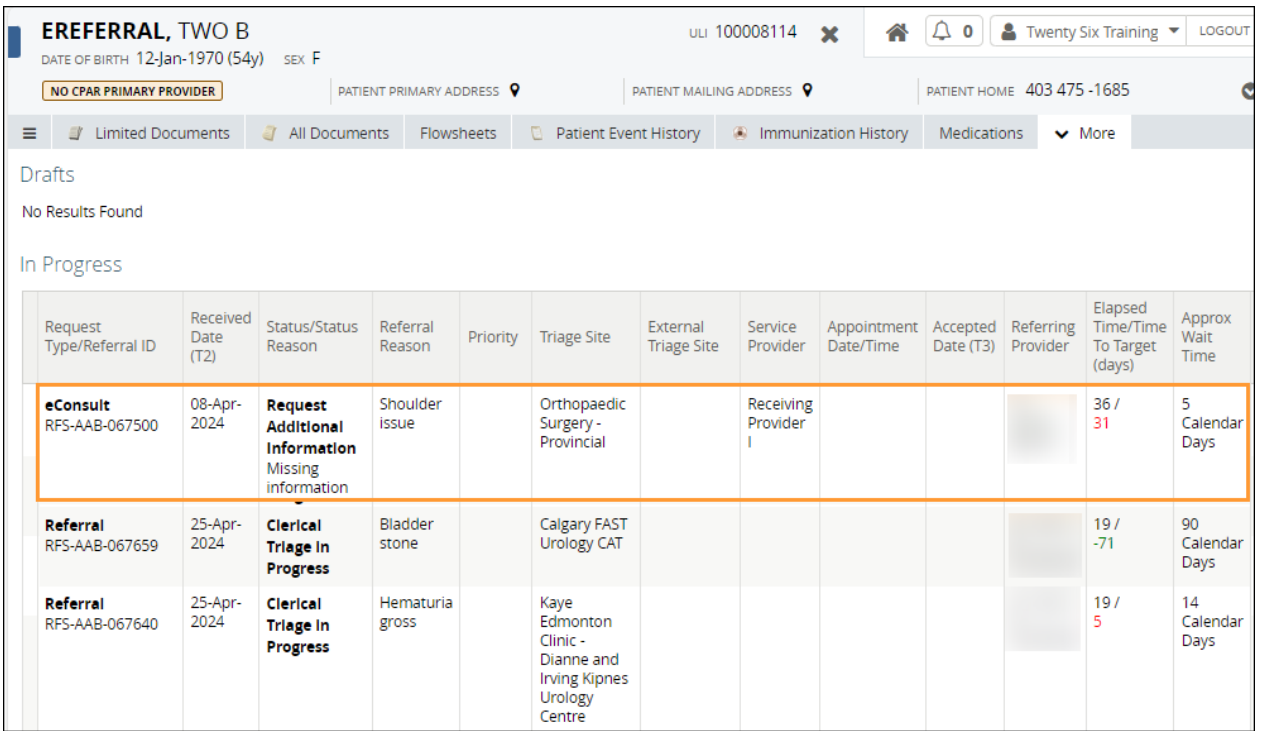

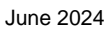

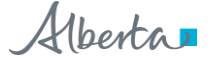

The workflow is available as soon as the eConsult is opened making it easy to action an eConsult without logging into Netcare.

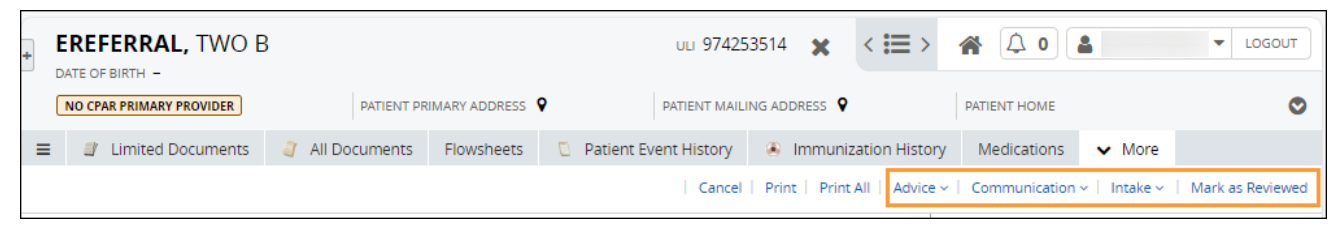

To protect patient records, Netcare will display the following warning if you navigate away from the patient accessed via Connect Care: **"***You have navigated away from the patient currently open in your EMR. Click Return to the patient opened in your EMR***".** To clear the warning, click *Return to the patient opened in your EMR* or click *Search for a Patient* to find the patient and return to their EMR.

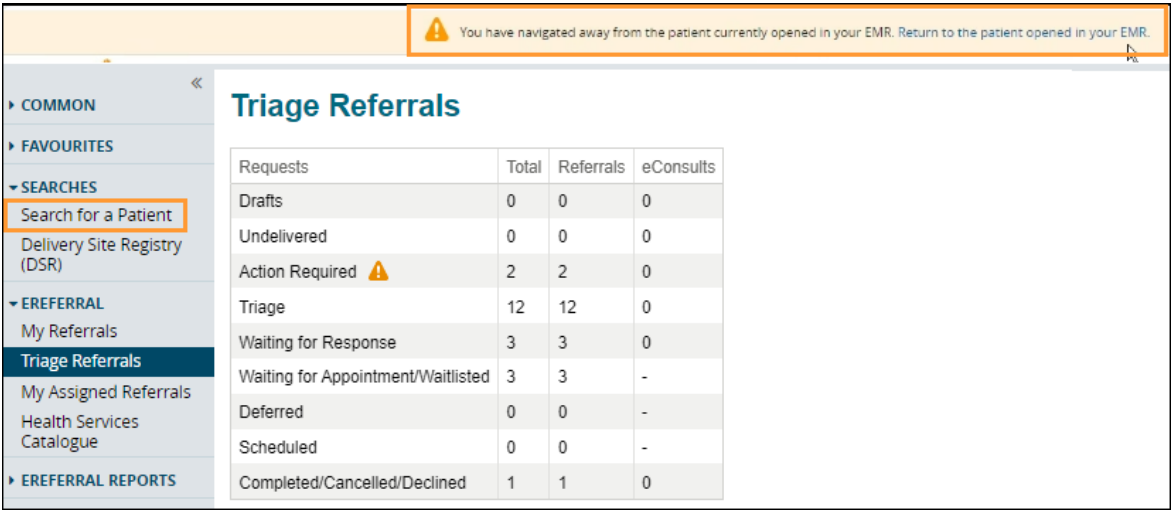

- If you choose not to return to your EMR there is a risk of losing information entered in Netcare.
- **RISKS** • Opening another patient in Netcare with the original patient open in Connect Care creates an opportunity for error. Close your Netcare session when you are finished working on the patient before accessing another patient in Connect Care and launching Netcare.